## **Rutas en Windows**

a veces tenemos dos o más adaptadores de red con distintas ip, por ejemplo en el caso de tener adaptadores ISCSI, y nos vemos obligados a añadir rutas en el propio equipo para ello ejecutamos

route add -p <red\_destino> mask <máscara> <ipgateway>

Ejemplo

route add -p 172.18.17.0 mask 255.255.255.0 172.19.17.254

con la opción -p la dejamos persistente

Para ver las rutas que tenemos

route print

 $\frac{1}{10018}$ 

## **Referencias**

<http://technet.microsoft.com/es-es/library/ee338480%28v=ws.10%29.aspx>

From: <https://intrusos.info/> - **LCWIKI**

Permanent link: **<https://intrusos.info/doku.php?id=windows:rutas&rev=1629271517>**

Last update: **2023/01/18 14:01**

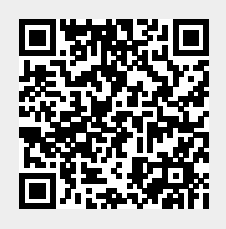